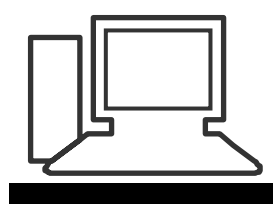

www.computeria-olten.ch Monatstreff für Menschen ab 50

#### **Merkblatt 34**

# **Druckaufträge anhalten oder löschen**

Die Druckaufträge werden an einen internen Speicherort gesandt und nach und nach gedruckt. Bei kleinen Dokumenten erfolgt das so rasch, dass man kaum dazu kommt, Aufträge rechtzeitig zu löschen.

Man könnte den Drucker ausschalten und nachher so vorgehen:

Wenn der **Drucker ausgeschaltet** ist **oder** der **Druckvorgang abläuft**, erscheint unten rechts in der Taskleiste das Druckersymbol:

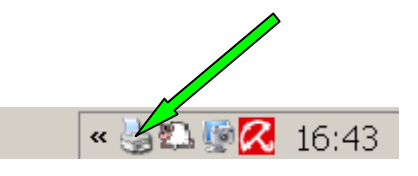

• Wenn ich mit der **Maus** über das Symbol fahre, erscheint z.B.:

2 ausstehende Dokument(e) für Aeberhard Fritz

• Wenn ich mit der **rechten Taste** auf das Symbol klicke, erscheint:

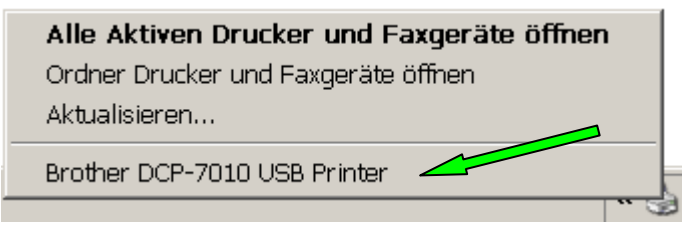

Ich sehe auch, **welcher Drucker** betroffen ist, wenn ich mehrere angeschlossen habe.

• Mit der **linken** Taste auf **"Alle aktiven Drucker öffnen"** klicken. Jetzt erscheint:

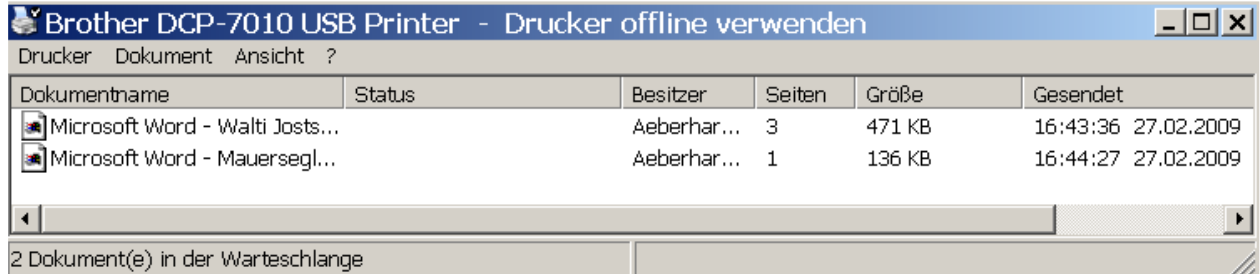

Nun habe ich verschiedene Möglichkeiten.

# **Einzelne Aufträge bearbeiten**

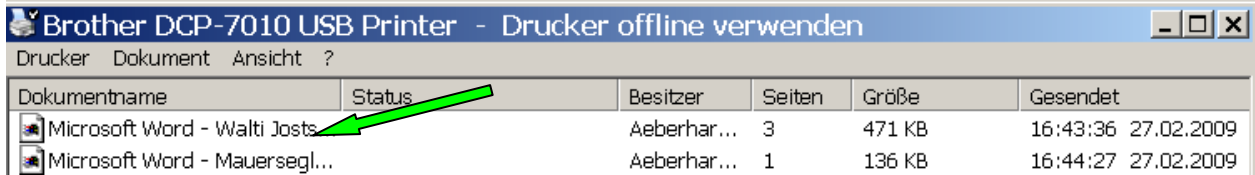

### • Ich klicke mit **rechts** einen Auftrag an:

## **Anhalten**

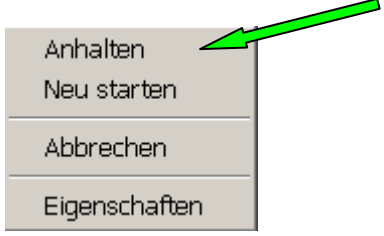

**Links** Anhalten **I**klicken. Laufender Druckprozess wird angehalten.

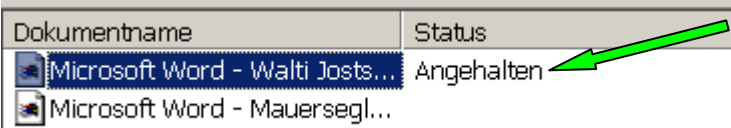

Jetzt erscheint: |

### **Fortsetzen**

• Wenn ich einen angehaltenen Druckprozess mit **rechts** anklicke, erscheint:

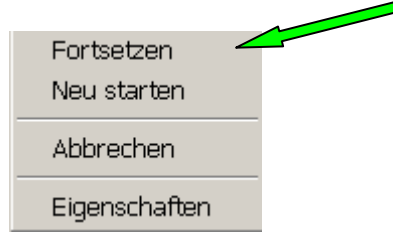

• Wenn ich weiterfahren möchte, drücke ich mit **links .**

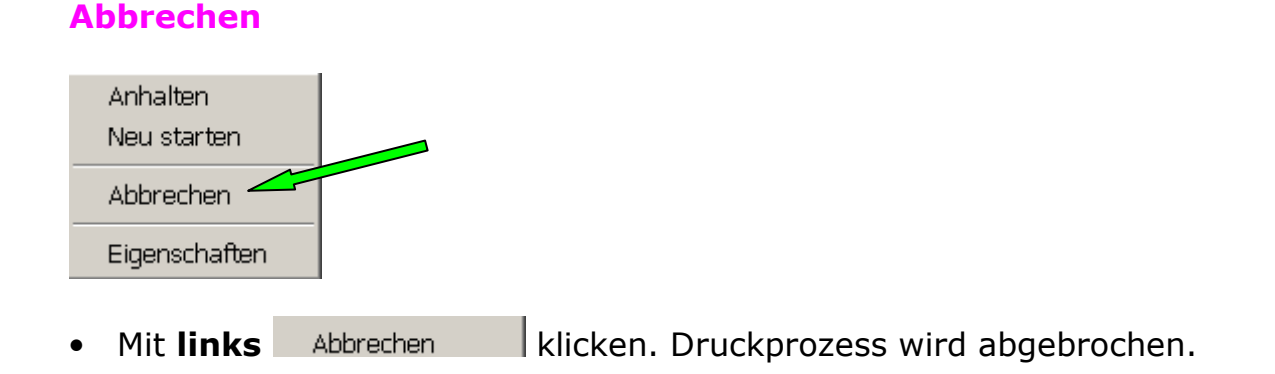

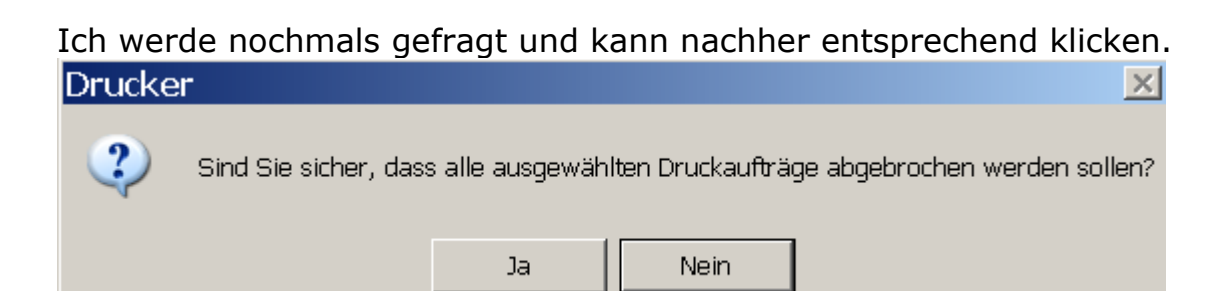

• Wenn ich [Ja] klicke, wird der Auftrag gelöscht.

# **Alle Aufträge auf einmal bearbeiten**

• Wenn ich mit **rechts** irgendwo **ins weisse Feld** klicke, ohne einen Druckauftrag auszuwählen, erscheint:

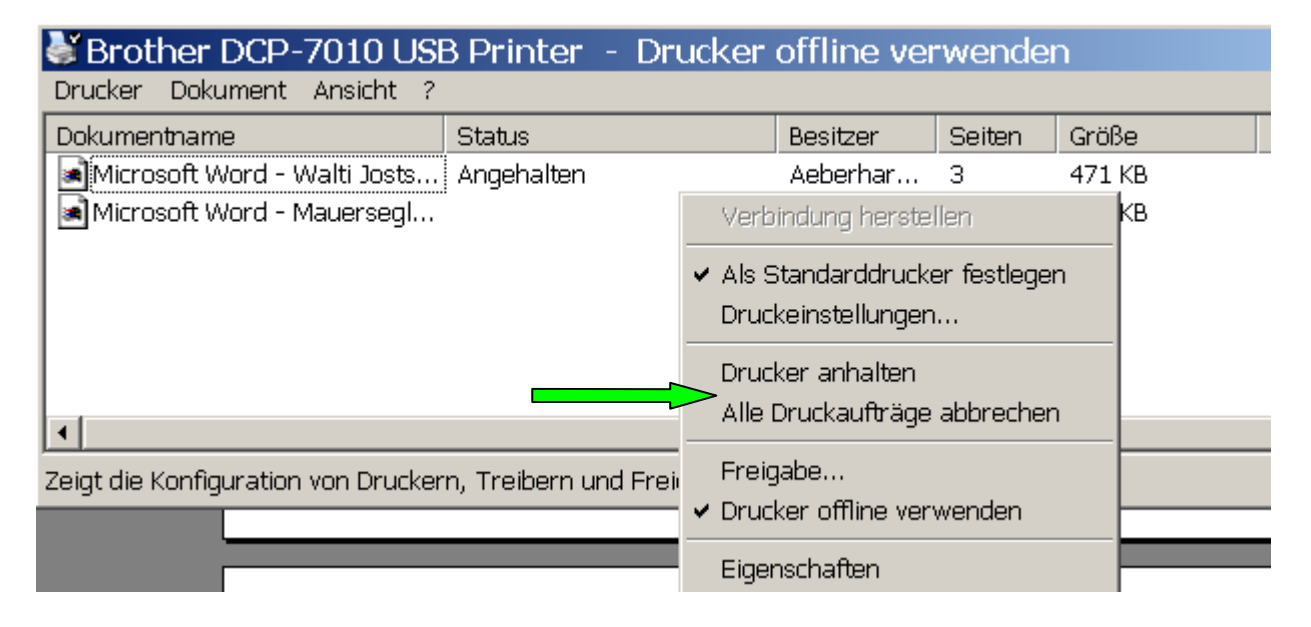

• Jetzt kann ich **alle Druckaufträge auf einmal** anhalten oder abbrechen.

### **Variante**

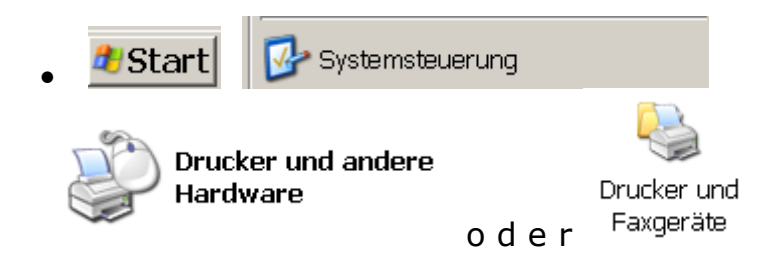

Jetzt werden alle "echten" und virtuellen Drucker angezeigt:

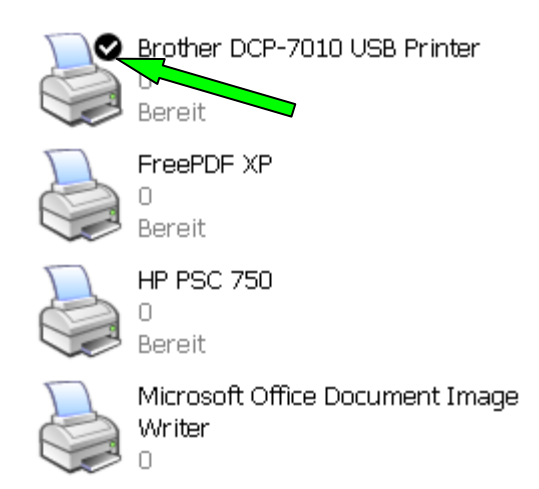

• Mit **rechts** in einen gewünschten Drucker klicken.

Jetzt habe ich wieder die gleichen Möglichkeiten wie vorhin:

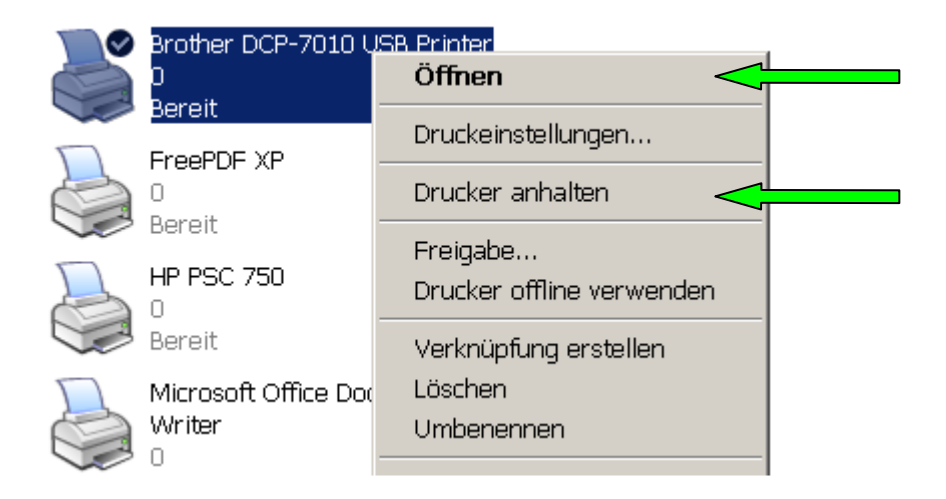

# **Vorsicht !**

Wenn ich die laufenden oder gespeicherten Druckaufträge einzeln bearbeiten will, muss ich auf **Öffnen** klicken, **n i c h t auf Löschen**. (Mit Löschen würde ich den Drucker entfernen....)

Dann erscheint wieder:

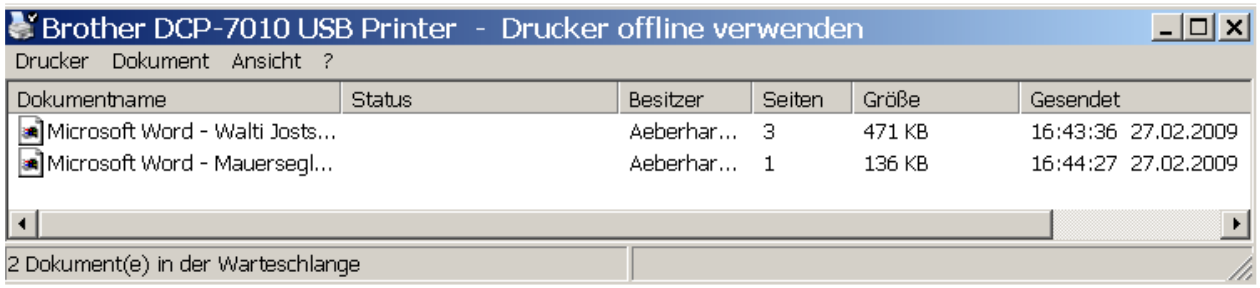

Nun geht es weiter wie beschrieben. www.computeria-olten.ch fa